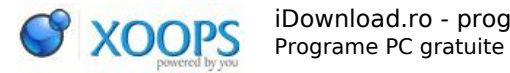

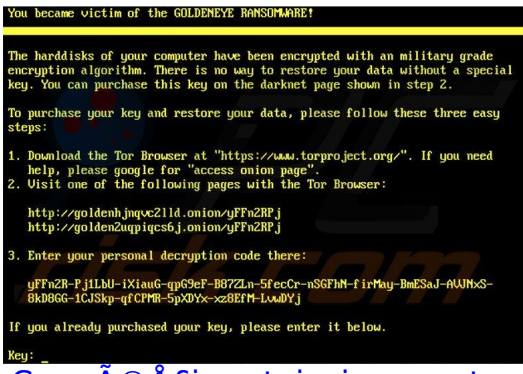

Cum î£i protejezi computerul împotriva noului virus ransomware GoldenEye [/ Petya](https://www.idownload.ro/modules/publisher/item.php?itemid=80)

Category : [Tutoriale Recenzii](https://www.idownload.ro/modules/publisher/category.php?categoryid=1) Publicat de admin in 28-Jun-2017 12:05

GoldenEye este o noua versiune a unui virus de tip ransomware care cripteaza fiÅ $\Box$ ierele Å $\Box$ i blocheazÄ $\Box$  accesul la computerul tÄ $\Box$ u iar pentru deblocare solicitÄ $\Box$ o sumÄ $\sqcap$  de bani. Virusul GoldenEye se rÄ $\sqcap$ spândeÅ $\sqcap$ te rapid, în ultima zi atacând zeci de mii de computere din toata lumea.

Primul sfat pentru a nu exista riscul sÄ∏ îÅ£i infectezi computerul este sÄ∏ nu deschizi mailurile

primite de la persoane necunoscute, mailurile suspecte, ata $A$ amentele lor  $A$ spamurile.  $SÄ\Box$  nu instalezi niciodat $\Box\Box$  nici un fi $\Diamond\Box$ ier necunoscut primit pe email, chiar dacÄ poate pÄ rea ca este primit de la o cineva cunoscut.

Al doilea sfat este sÄ $\sqcap$  îÅ $\sqcap$ i actualizezi Windows-ul Å $\sqcap$ i sÄ $\sqcap$  ai instalat un program antivirus care

protejeaz $\ddot{A}$  împotriva viru $\hat{A}$ lilor de tip ransomware.

În continuare iDownlaod.ro va ofera pentru download câteva programe antivirus gratuite care îÅ£i poate proteja computerul in cazul împotriva viruÅ∏ilor de tip ransomware.

[Bitdefender Anti-Ransomware Tool \(gratuit\) - download](http://www.idownload.ro/modules/wfdownloads/singlefile.php?cid=159&lid=6595)

[Malwarebytes Anti-Ransomware \(gratuit\) - download](http://www.idownload.ro/modules/wfdownloads/singlefile.php?cid=134&lid=6696)

[Bitdefender Antivirus Free Edition \(gratuit\) - download](http://www.idownload.ro/modules/wfdownloads/singlefile.php?cid=33&lid=5011)

[HitmanPro.Alert \(30 zile gratuit \)- download](https://www.hitmanpro.com/en-us/alert.aspx)

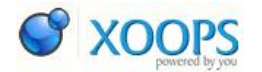

Ce faci dacÄ computerul tÄ du a fost infectat cu un virus ransomware GoldenEve?

 $\hat{I}$ n cazul în care computerul t $\hat{A}$  a fost infectat cu acest virus iar fi $\hat{A}$  lierele sunt blocate existÄ

cateva posibilitati de a-Å£i recuperea fiÅ∏ierele fÄ∏rÄ∏ sÄ∏ plÄ∏teÅ∏ti suma cerutÄ∏ de infractori.

Porne $\text{A}$ Ite computerul în Safe Mode with Networking, în Windows XP si 7 apas $\text{A}$  F8  $de$  mai multe ori în timp ce porne $A$ The computerul.

În Windows 8 intra in Safe Mode with Networking urmand urmatorii pasi: "General PC Settings"

selectezi "Advanced startup". Click pe "Restart now" computerul va reporni cu meniul "Advanced Startup options". Click pe "Troubleshoot" si apoi click pe "Advanced options" apoi click pe

"Startup settings". AZpesi butonul si computerul va reporni si va afisa pe ecran Startup Settings

apesi F5 pentru a porni computerul in Safe Mode with Networking.

Apoi poti deschide un browser si poti descarca un program din cele de mai sus pentru scanarea

computerului si pentru eliminarea virusului.

O altÄ $\Box$  variantÄ $\Box$  de Å $\Box$ tergere a virusului este de a utiliza "Safe Mode with Command Prompt"  $Å$ 

"System Restore" pentru restaurarea sistemului la o datÄ∏ anterioarÄ∏ infectarii cu GoldenEye. Când porne $\text{A}$  te computerul apas $\text{A}$  F8, apare o fereastr $\text{A}$  "Advanced Boot Options", selectezi din tastaturÄ<sup>[]</sup> "Safe Mode with Command Prompt" si apesi Enter.

Se deschide o nou $\mathsf{A} \Box$  ferestr $\mathsf{A} \Box$  Command Prompt scrii cd restore  $\mathsf{A} \Box$ i apesi Enter. Apoi apare ferestra System Restore unde dai NExt si alegi restaurarea sistemului la o data anterioara infectarii cu virusul ransomware. Dupa restaurarea sistemului scaneaza si dezinfecteaza computerul cu unul din programele antivirus de mai sus.

Pentru restaurarea unui anumit fisier poti incerca urmatoarea varianta manuala de de recuperare.

Daca exista un backup al fisierelor functioneaza cu un click dreapta > Properties > selectezi tabul Previous Versions si apoi apesi butonul "Restore".

În funcÅ£ie de versiunea virusului GoldenEye care va afecteaza computerul trebuie sa precizam ca solutiile de mai sus nu functioneaza in toate cazurile. Datorita

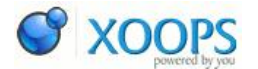

faptului ca virusul se modifica rapid sau cei care l-au creat l-au modificat poate bloca accesul la anumite setari din Windows pentru a preveni Å Tergerea lui.

Cu toate cÄ∏ existÄ∏ diferite posibilitaÅ£i de eliminare a virusului GoldenEve trebuie sÄ $\overline{ }$ Å $\overline{ }$ A $\overline{ }$ ii cÄ $\overline{ }$  cea mai buna protecÅ $f$ ie este prevenirea infectÄ $\overline{ }$ irii computerului. Chiar dacÄ∏ reuseÅ∏ti sÄ∏ elimini infecÅ£ia acestui virus, recuperarea fiÅ∏ierelor poate fi foarte dificilÄ∏ sau imposibilÄ∏ datoritÄ∏ algoritmului foarte puternic de criptare a fisierelor.